## Tema: Текстовый процессор Word Форматирование текста

**Форматирование текста**оформление по каким - либо правилам различных участков текста, при этом изменяется не сам текст, а его внешний вид.

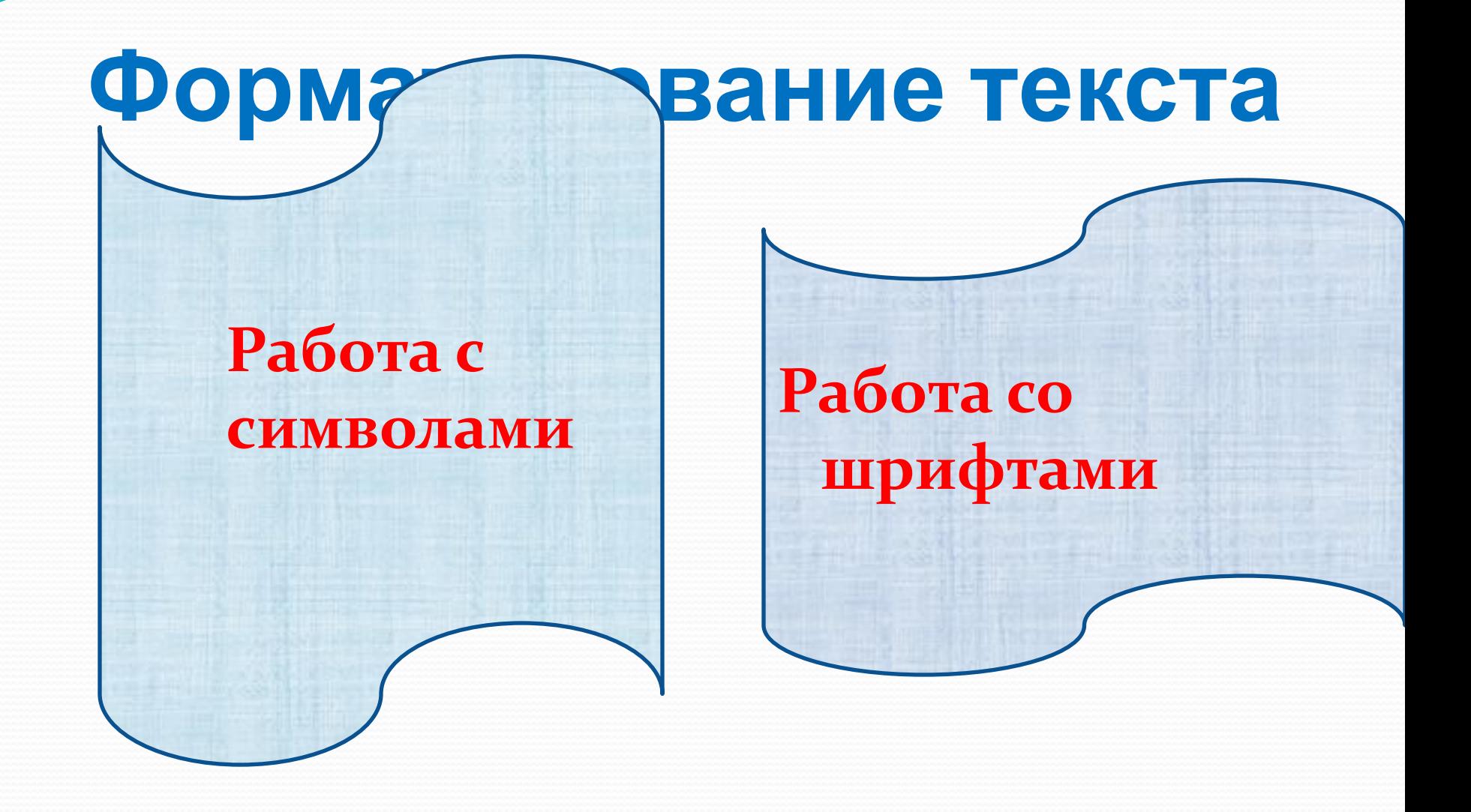

Работа с символами • Цвет символа • Вид символа • Размер символа

## Работа с символами

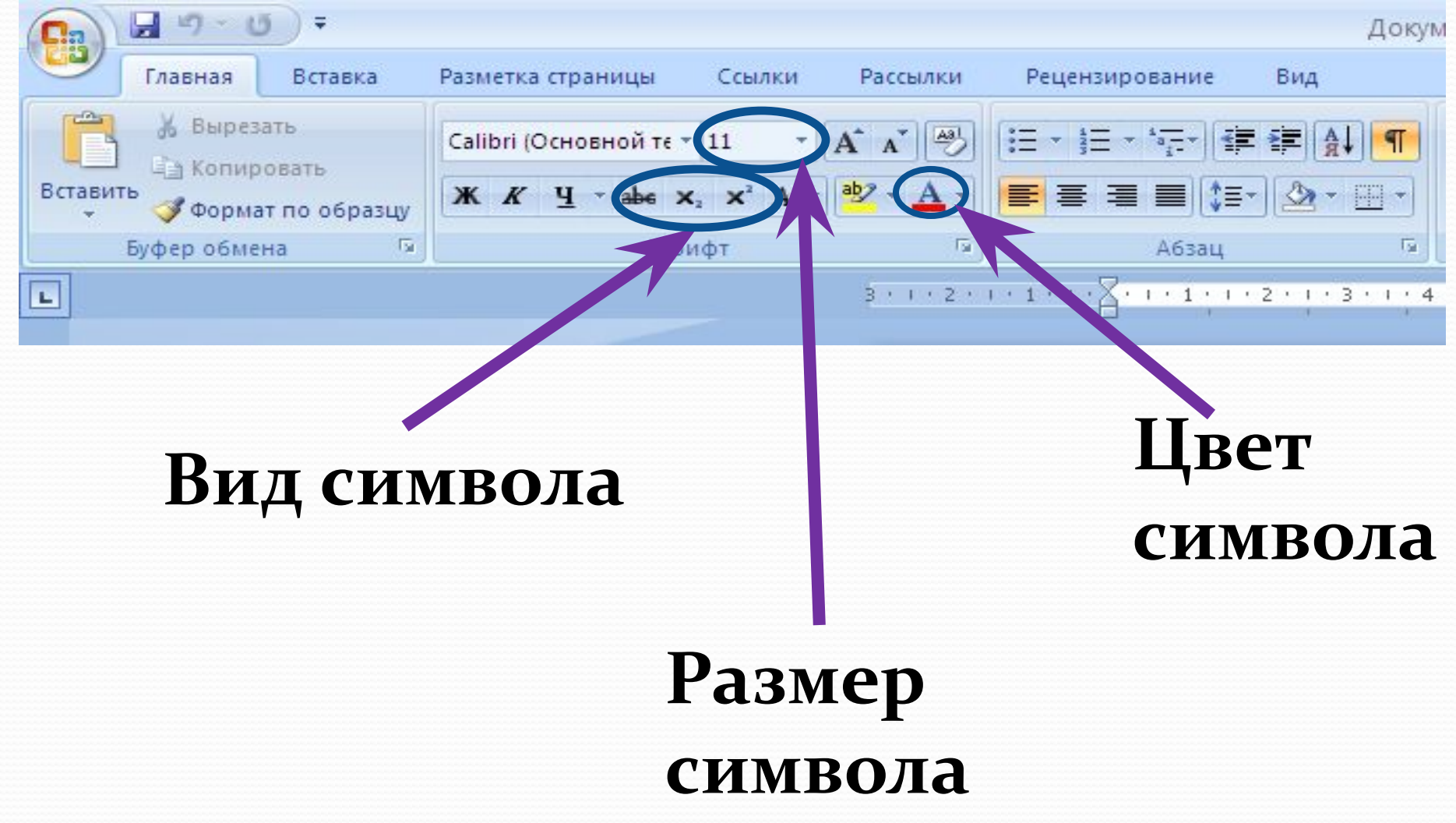

## **Вид символа**

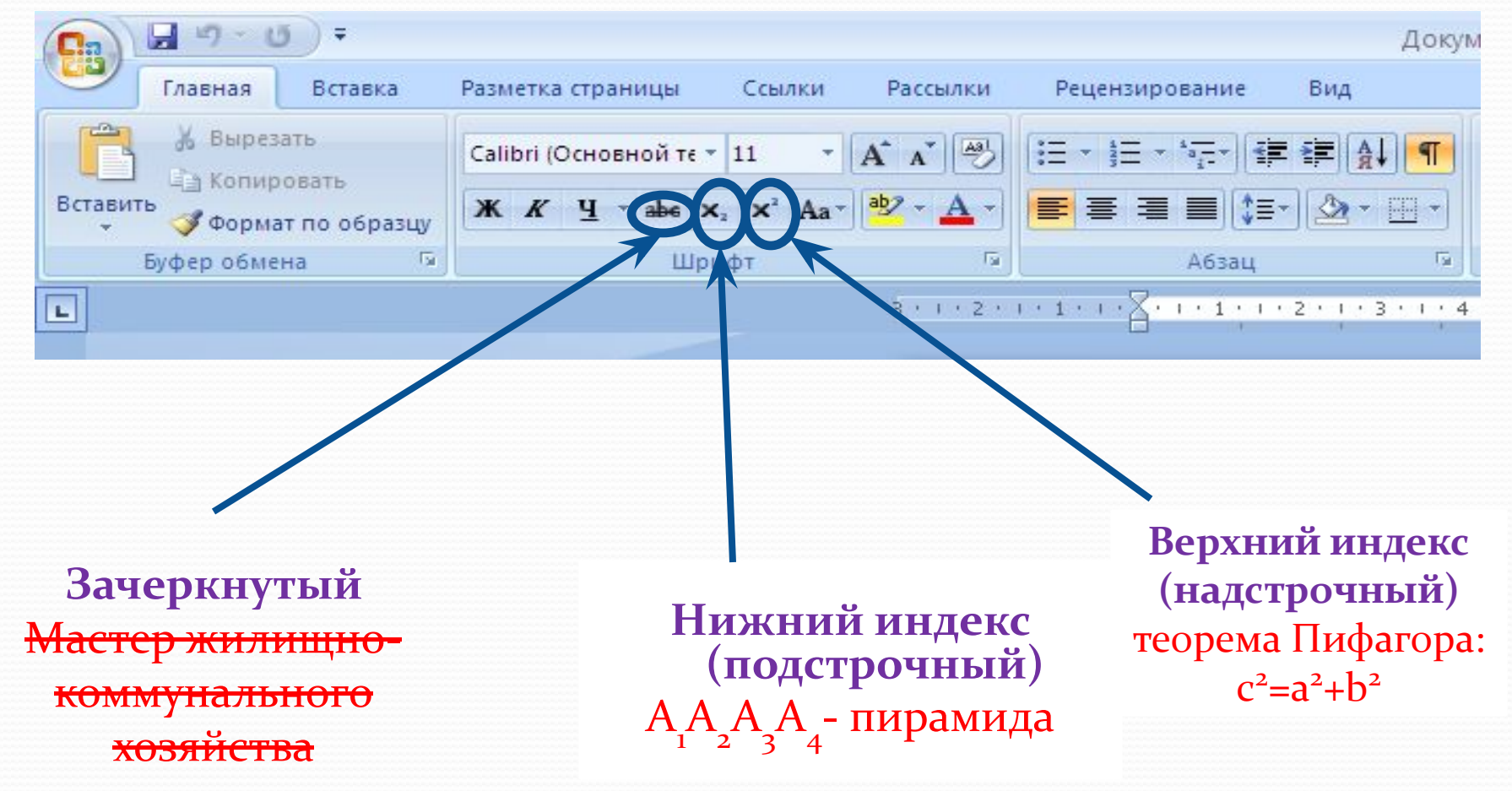

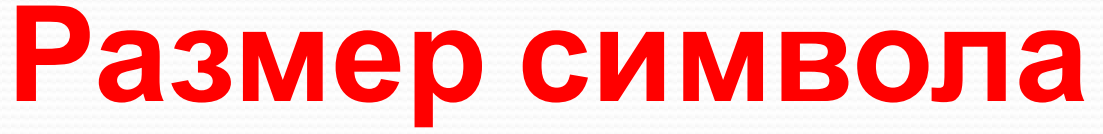

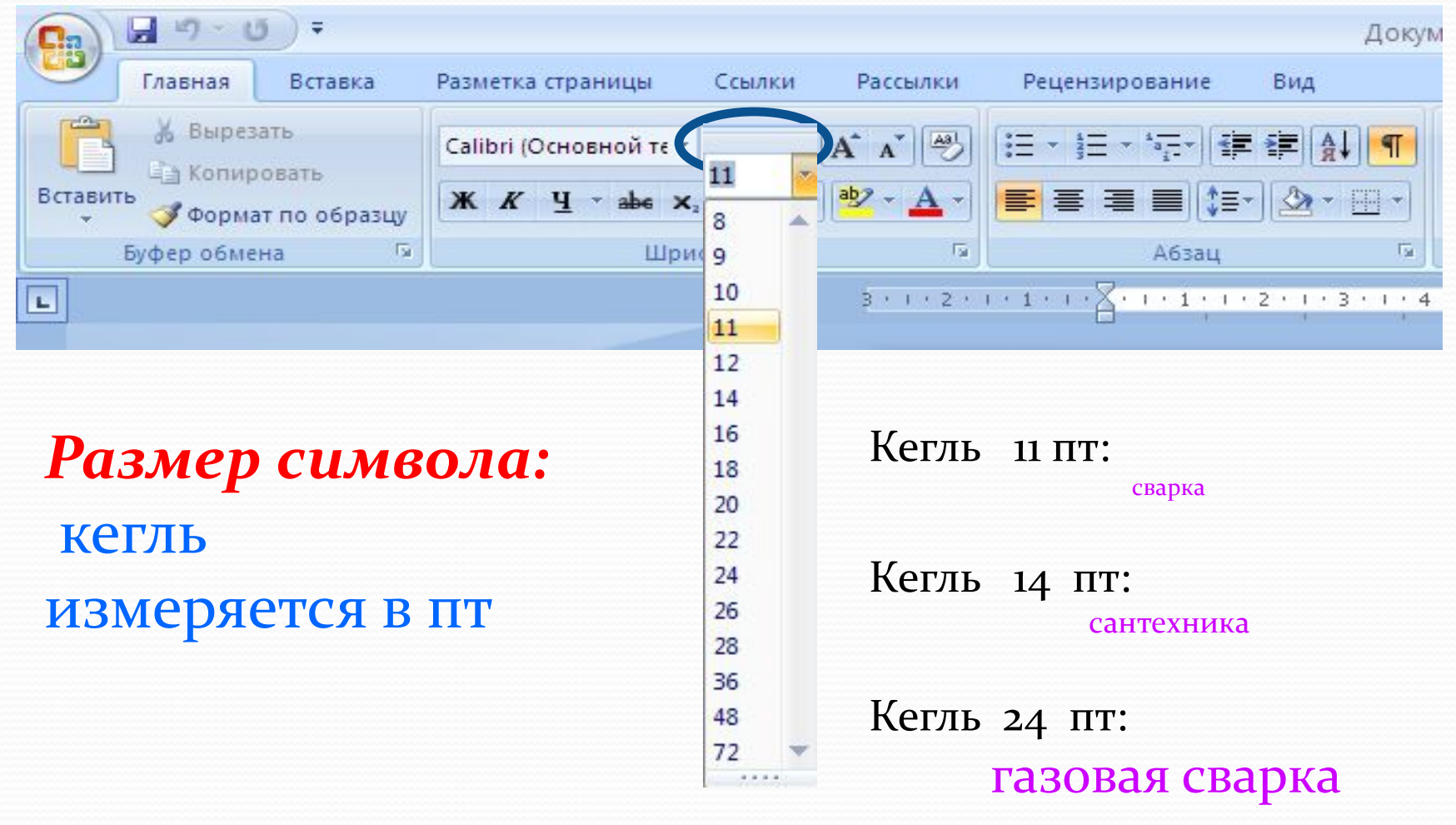

## Цвет символа:

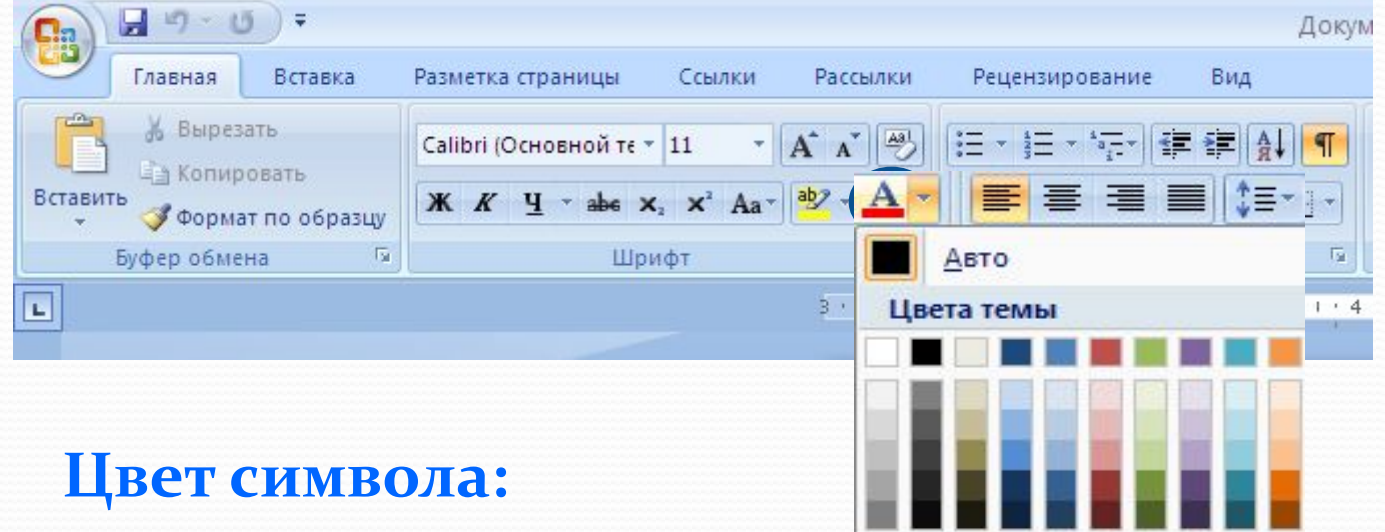

Красный: информатика

Стандартные цвета Другие цвета... æ

Синий: форматирование

Зеленый: символ

## **Работа со шрифтами**

# Шрифт – это набор символов определённого рисунка.

#### Работа с символами и шрифтами

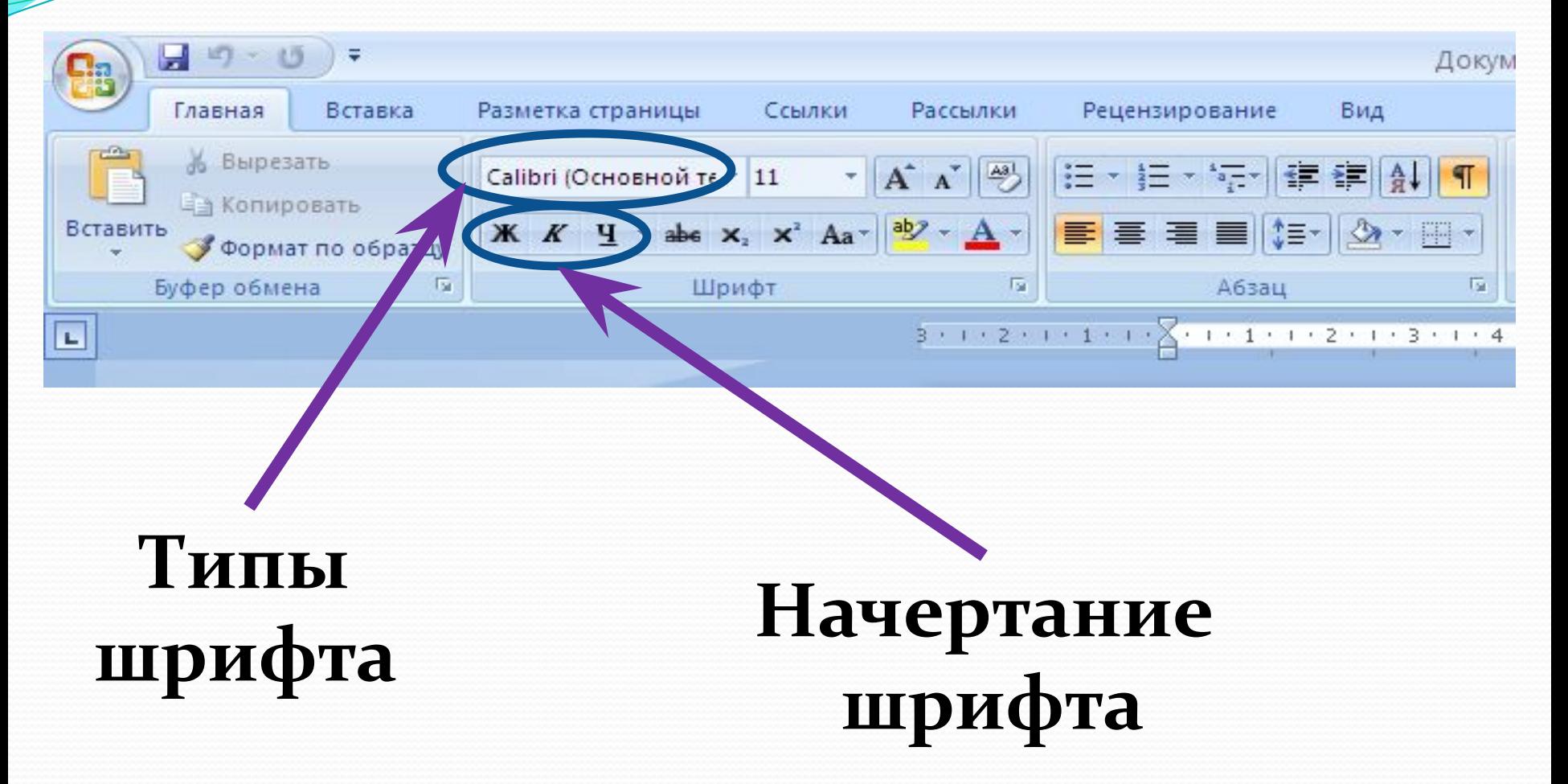

## **Типы шрифтов**

### Times New Roman: Сварщик

Calibri: Сантехник

## Impact: Профессия

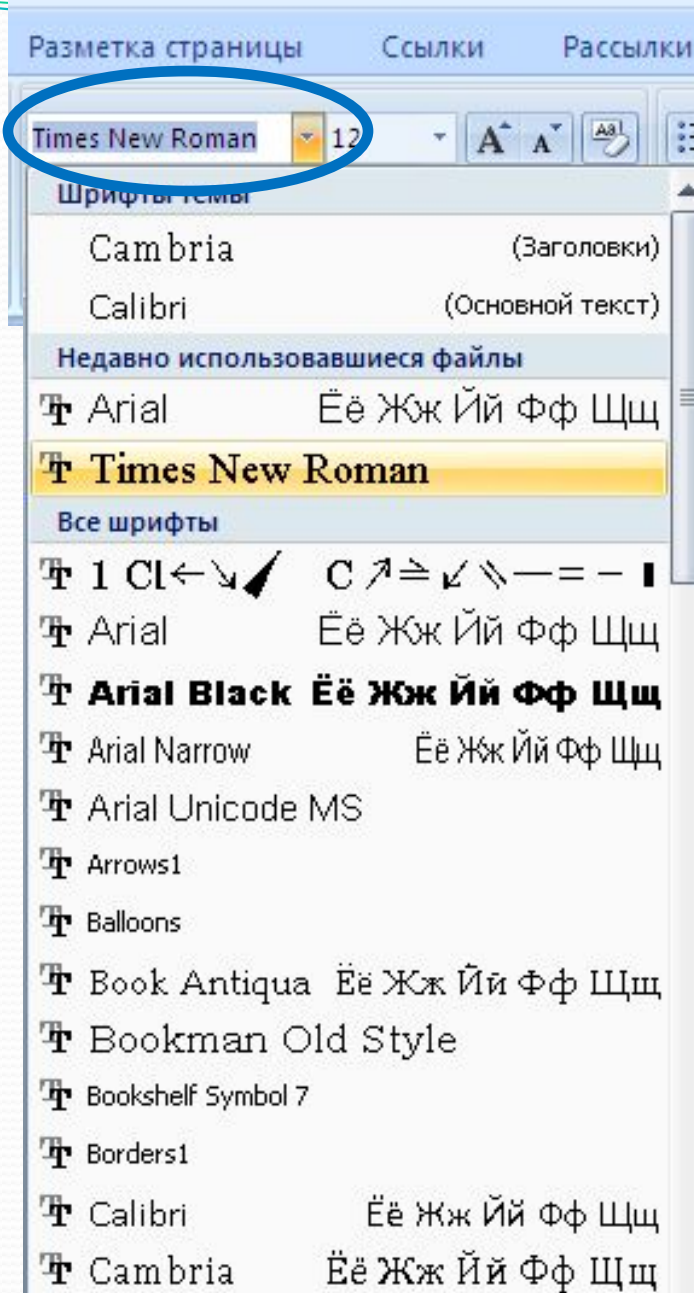

## Начертание шрифтов

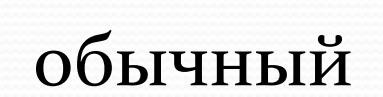

 $K K Y$ 

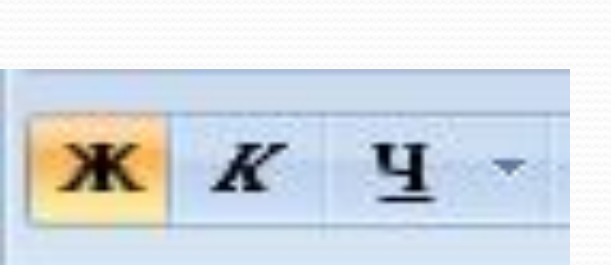

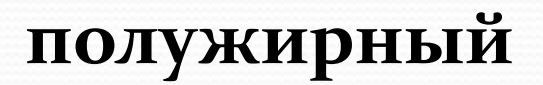

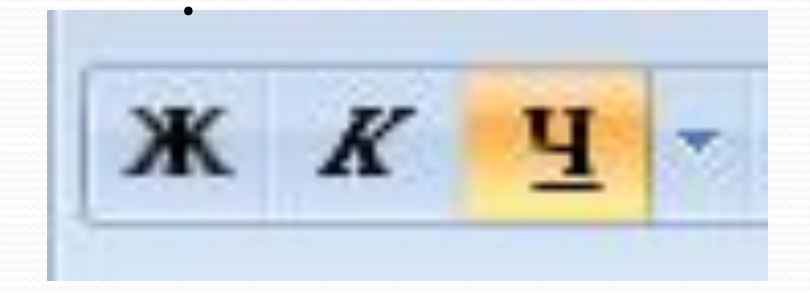

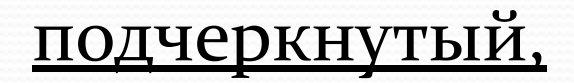

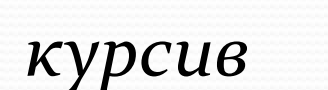

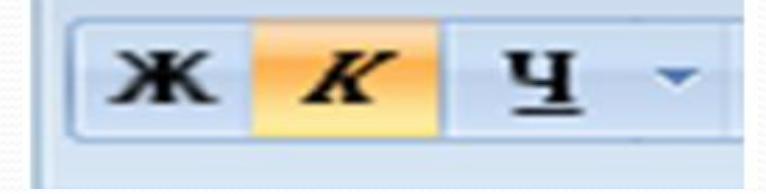

## Способы форматирования текста

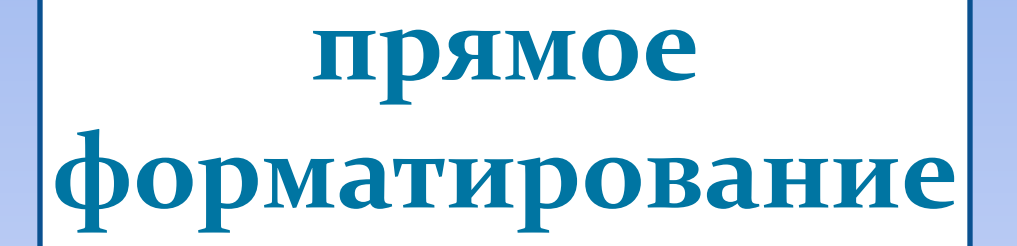

## стилевое форматирование

## **Порядок форматирования текста**

#### **1 вариант (прямое форматирование)**

- 1. Набрать текст.
- 2. Выделить часть текста.
- 3. Произвести форматирование.

#### **2 вариант (стилевое форматирование)**

- Указать параметры форматирования.
- 2. Произвести набор текста.

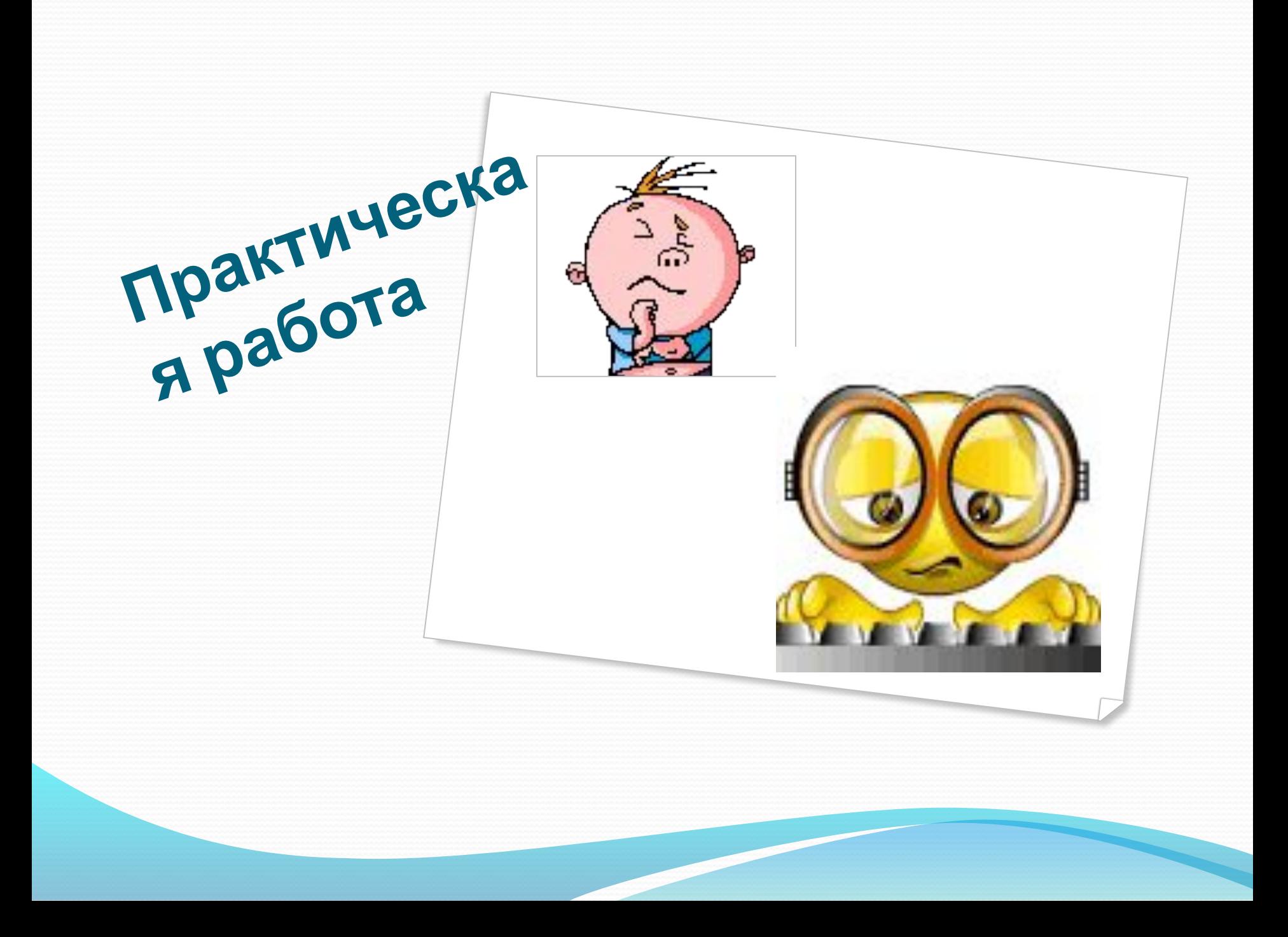

#### Задание1: набрать и отформатировать текст по образцу

#### **Объявление**

Сегодня, в 12<sup>00</sup> приглашаем всех учащихся и студентов «Солнечного промышленного техникума» посетить выставку

«Наше творчество»

На выставке представлены работы учащихся и студентов вашего учебного заведения.

Авторы работ и их руководители будут рады видеть вас на выставке.

Организаторы выставки.

#### **Задание 2: Набрать и отформатировать текст по образцу**

Дано: АА,А,- прямоугольный треугольник, АА,гипотенуза, А,А,=6см, АА,=10 см. **Найти:**  $AA$ ,

#### Решение:

 $c^2=a^2+b^2$  – по теореме Пифагора  $10^2 = 6^2 + (AA_2)^2$  $(AA_2)^2$ =100-36=64, отсюда  $AA_2$ =8 см. Ответ: 8 см.

Задание 3: укажите какое форматирование произведено с текстом в сравнении с исходным

• Один  $O$ дин

- Четыре Четыре
- $\Delta$ Ba Два  $\bullet$  Пять Нять
- $T_{\rm pu}$  Tpu

 $\bullet$  Шесть **Шесть**